# **petycja-norweskie Documentation** *Wydanie 0.1*

**Adam Dobrawy**

**01 sie 2017**

# Spis treści

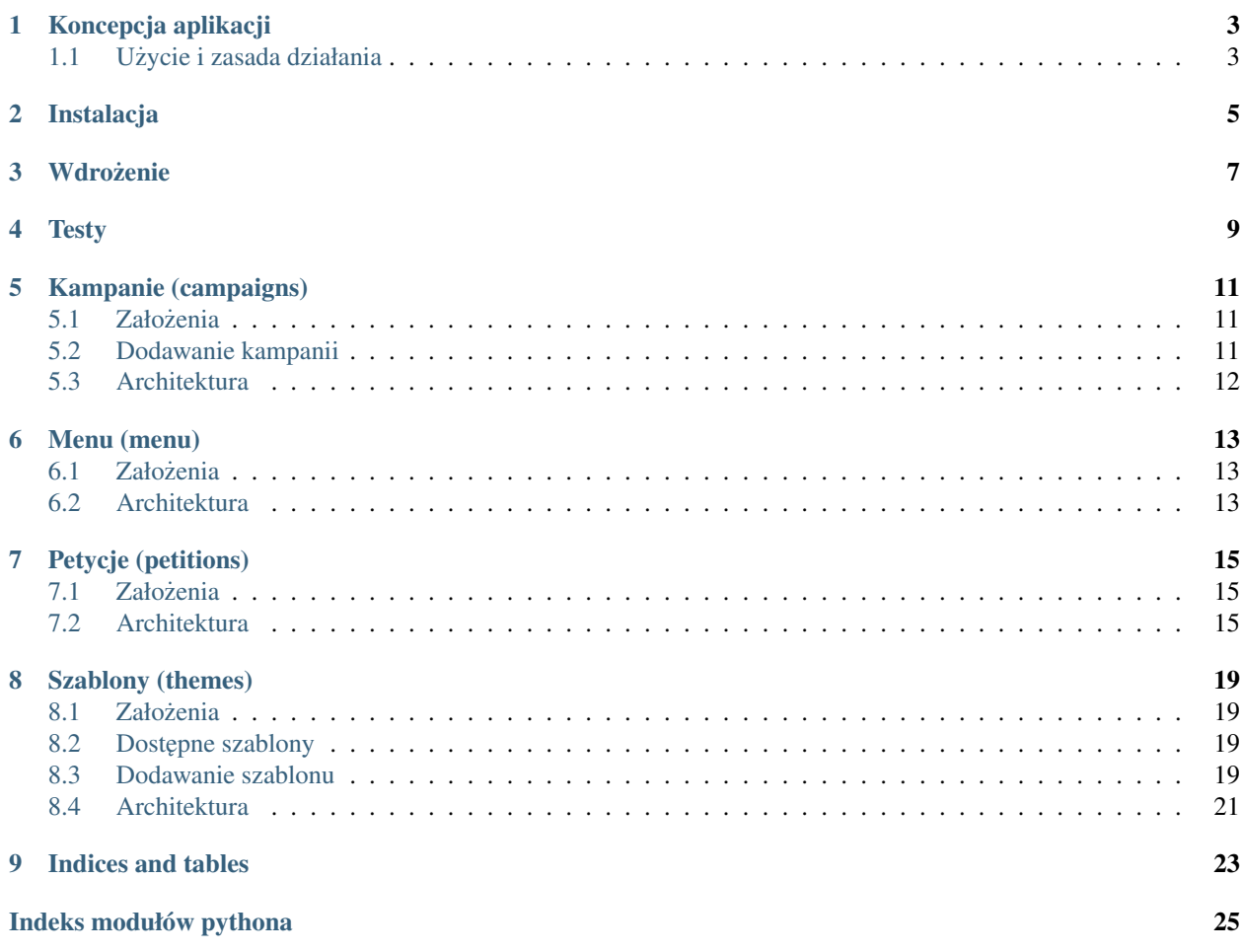

Contents:

## Koncepcja aplikacji

<span id="page-6-0"></span>Petycje są formą bezpośredniego uczestnictwa obywateli w procesie sprawowania władzy. Zostały przewidziane w art. 63 Konstytucji RP:

Każdy ma prawo składać petycje, wnioski i skargi w interesie publicznym, własnym lub innej osoby za jej zgodą do organów władzy publicznej oraz do organizacji i instytucji społecznych w związku z wykonywanymi przez nie zadaniami zleconymi z zakresu administracji publicznej. Tryb rozpatrywania petycji, wniosków i skarg okresla ustawa. ´

Przedstawiony system został zrealizowany w celu zapewnienia możliwości gromadzenia podpisów pod takimi petycjami w postaci elektronicznej w sposób efektywny i atrakcyjny dla użytkownika, a tym samym skuteczny.

System został opracowany poczatkowo na potrzeby kampanii [norweskie.org](https://norweskie.org) . Jednak opierał się na wcześniejszych doświadczeniach Stowarzyszenia Siec Obywatelska - Watchdog Polska między innymi z takimi kampaniami jak:

- [NaszRzecznik.pl](https://NaszRzecznik.pl) kampania uruchomiona w 2015 roku celem wsparcia wyboru dr Adama Bodnara na funkcje Rzecznika Praw Obywatelskich - zakończona powodzeniem, w 2016 roku przekształcona w kampanie na rzecz obrony Rzecznika Praw Obywatelskich przed odwołaniem - zakonczona powodzeniem, ´
- Jawna kampania wyborcza (wyłączona) kampania uruchomiona w 2015 roku w związku z prezydencką kampanią wyborczą poświęcona presji na opublikowanie jeszcze przed wyborami prezydenckimi aktualizowanej informacji o otrzymanych przez partię w trakcie kampanii wyborczej darowiznach od osób fizycznych, która wywołała szeroką dyskusje o jawności kampanii wyborczej,
- Poprawka dla Fundacja Akademia Organizacji Obywatelskich (wyłączona) kampania przeprowadzona w 2015 roku na przeciwdziałaniu ustawowej poprawce o zakazie finansowania "promocji 1%" ze środków uzyskanych w ramach "mechanizmu 1%" - zakończona sukcesem,

## <span id="page-6-1"></span>**1.1 U ˙zycie i zasada działania**

Korzystanie z aplikacji warto rozpocząć od stworzenia dedykowanego szablonu (zob. *[Dodawanie szablonu](#page-22-3)*). Następnie dodania kampanii (zob. *[Dodawanie kampanii](#page-14-2)*), utworzenia petycji (zob. *[Petycje \(petitions\)](#page-18-0)*). Zadaniem uzytkow- ˙ ników strony będzie utworzenie podpisów (zob. [petycja\\_norweskie.petitions.models.Signature](#page-20-0)).

Aplikacja została skonstruowana wokół kampanii (zob. *[Kampanie \(campaigns\)](#page-14-0)*), która grupuje jedną lub więcej pety-cji (zob. [Petycje \(petitions\)](#page-18-0)). Poszczególna petycja ma określony formularz, pola w nim, a także wymagane zgody. To w relacji z petycją znajduą się wszelkie składane podpisy.

## Instalacja

<span id="page-8-0"></span>Został opracowany playbook Ansible, który zapewnia uruchomienie aplikacji w srodowisku developerskim. Przed- ´ stawia on także podstawowe kroki, które są konieczne do uruchomienia aplikacji. Dostępny jest on w pliku vagrant\_provision\_ansible.yaml. Zalecane jest wykorzystanie przedstawionego playbooka wraz z sro- ´ dowiskiem wirtualizacyjnym Vagrant. Wówczas konfiguracja całego środowiska to:

```
$ vagrant up --provision
$ vagrant ssh -
vagrant@vagrant:/vagrant$ python manage.py runserver 0.0.0.0:8000
```
Następnie można przejśc w przeglądarce pod adres http://localhost:8000.

Po zakończeniu pracy można wykonać w celu skasowania wirtualnej maszyny:

\$ vagrant destroy

Alternatywnie w celu zaoszczędzenia pamięci RAM można ją wyłącznie uśpić:

\$ vagrant suspend

Warto także zwrócić uwagę na polecenie zapewniające utworzenie użytkownika administracyjnego:

vagrant@vagrant:/vagrant\$ python manage.py createsuperuser

Jeżeli zepsujesz sobie bazę danych wykonaj:

```
vagrant@vagrant:/vagrant$ sudo -H mysql 'drop database petycja_norweskie';
$ vagrant provision
```
Jeżeli chcesz skonfigurować maszynę od nowa wykonaj:

\$ vagrant destroy -f && vagrant up --provision

Jeżeli chcesz upewnić się co do aktualności konfiguracji możesz wykonać:

\$ vagrant provision

## **Wdrożenie**

#### <span id="page-10-0"></span>Wdrożenie aplikacji wymaga:

- dostępności Python>3.3 i menadżera pakietów pip,
- skonfigurowania serwera baz danych MariaDB,
- wywołania serwera aplikacyjnego gunicorn,
- skonfigurowania serwera Nginx jako reverse-proxy w Gunicorn.

Ponadto konieczne jest ustawienie następujących zmiennych środowiskowych:

- DJANGO\_SECRET\_KEY losowa i poufność wartość zgodnie z dokumentacją Django dla [SECRET\\_KEY,](https://docs.djangoproject.com/en/1.11/ref/settings/#secret-key)
- · DJANGO\_SETTINGS\_MODULE o wartości config.settings.production dla określenie pliku konfiguracyjnego wykorystanego po załadowaniu aplikacji,
- DJANGO\_SENTRY\_DSN adres [Sentry DSN](https://docs.sentry.io/quickstart/#about-the-dsn) służacy do wskazania narzędzia monitoringu wyjątków,
- DJANGO\_ADMIN\_URL` o wartości np. "admin/" dla określenia ścieżki panelu administracyjnego,
- CACHE\_URL o wartości zgodnej z [django-environ](https://github.com/joke2k/django-environ) dla ustawienia mechanizmu cache.

W środowisku Stowarzyszenie wdrożenie odbywa się z wykorzystaniem roli Ansible watchdogpolska.django.

**Testy** 

<span id="page-12-0"></span>Testy automatyczne zostały oparte o wbudowane w Django mechanizmy. Dostał wykorzystany także domyślny "test runner". Automatyzacje testów różnych konfiguracji np. wersje zależności zapewnia tox.

Aby wypisać dostępne środowiska należy wykonać:

tox -l

Wówczas możliwy jest wybór środowiska testów i wykonanie:

tox -e dj111-coveralls

Zostały wdrożone ciągłe testy integracyjne z wykorzystaniem TravisCI.

## Kampanie (campaigns)

## <span id="page-14-1"></span><span id="page-14-0"></span>**5.1 Zało ˙zenia**

Moduł zapewnia mechanizm budowania wielu kampanii w ramach indywidualnej instancji aplikacji. Pozwala to ograniczyć liczbę aplikacij, które będą uruchomione dla różnych kampanii. Dla uruchomienia dodatkowej instancji aplikacji konieczne jest zagwarantowanie, ze˙

Każda kampania stanowi jedną lub więcej petycji ([Petycje \(petitions\)](#page-18-0)).

Każda kampania może mieć skonfigurowany indywidualny wystrój, dzięki mechanizmowi szablonów ([Szablony \(the](#page-22-0)*[mes\)](#page-22-0)*).

Mechanizm kampanii odpowiedzialny jest także za kontrolę dostępu. Umożliwia bowiem określenia użytkowników, którzy bez uprawnień administracyjnych mają możliwość zarządzania ankietami.

## <span id="page-14-2"></span>**5.2 Dodawanie kampanii**

Uruchomienie kampanii wymaga podjęcia następujących kroków:

- 1. aktualizacja serwera WWW do obsługi nowej domeny
- 2. aktualizacja dopuszczalnych adresów domenowych zob. [ALLOWED\\_HOSTS](https://docs.djangoproject.com/en/1.11/ref/settings/#allowed-hosts) poprzez zmienną środowiskową DJANGO\_ALLOWED\_HOSTS
- 3. dodawania nowej strony zob. [django.contrib.sites](https://docs.djangoproject.com/en/dev/ref/contrib/sites/#module-django.contrib.sites)
- 4. dodania kampanii w panelu administracyjnym zob. [petycja\\_norweskie.campaigns.admin.](#page-15-1) [CampaignAdmin](#page-15-1)

## <span id="page-15-7"></span><span id="page-15-0"></span>**5.3 Architektura**

### <span id="page-15-4"></span>**5.3.1 Model**

<span id="page-15-2"></span>**class** petycja\_norweskie.campaigns.models.**Campaign**(*id*, *created*, *modified*, *name*, *organizer*, *theme*, *site*, *site title*, *site\_subtitle*, *show\_title*)

#### Parametry

- **id** (AutoField) Id
- **created** (AutoCreatedField) Utworzony
- **modified** (AutoLastModifiedField) Zmodyfikowany
- **name** (CharField) Nazwa
- **organizer** (CharField) Osoba lub organizcja odpowiedzialna za organizacje kampanii
- **theme\_id** (ForeignKey to [petycja\\_norweskie.themes.models.Theme](#page-24-1)) Theme
- site\_id (ForeignKey to [django.contrib.sites.models.Site](https://docs.djangoproject.com/en/dev/ref/contrib/sites/#django.contrib.sites.models.Site)) Strona uzyta w kampanii
- **site\_title** (CharField) Nazwa
- **site\_subtitle** (CharField) Podtytuł
- **show\_title** (BooleanField) Pokaz tytuł petycji ˙

### <span id="page-15-3"></span>**5.3.2 Panel administracyjny**

<span id="page-15-1"></span>**class** petycja\_norweskie.campaigns.admin.**CampaignAdmin**(*model*, *admin\_site*) Admin View for Campaign

### <span id="page-15-6"></span>**5.3.3 Widoki**

<span id="page-15-5"></span>**5.3.4 Fabryki**

## Menu (menu)

## <span id="page-16-5"></span><span id="page-16-1"></span><span id="page-16-0"></span>**6.1 Zało ˙zenia**

Moduł zapewnia mechanizm menu nawigacyjnego dla poszczególnych stron internetowych. Odnośniki mogą być:

- odnośnikami wewnętrznymi, a wówczas weryfikowana jest zgodność adresów z aplikacją, choć to nie znaczy, że pod podanym adresem zawarta jest treść
- odnośnikami zewnętrzne https://' lub http:,
- $\bullet$  odnośniki e-mailowe mailto:.

## <span id="page-16-2"></span>**6.2 Architektura**

### <span id="page-16-4"></span>**6.2.1 Model**

<span id="page-16-3"></span>**class** petycja\_norweskie.menu.models.**Element**(*id*, *created*, *modified*, *name*, *url*, *parent*, *visible*, *position*)

#### Parametry

- **id** (AutoField) Id
- **created** (AutoCreatedField) Utworzony
- **modified** (AutoLastModifiedField) Zmodyfikowany
- **name** (CharField) Nazwa
- **url** (CharField) Url
- **parent\_id** (ForeignKey to [petycja\\_norweskie.menu.models.Element](#page-16-3)) Rodzic
- **visible** (BooleanField) Zaznacz, aby oznaczyc szablon jako publicznie widoczny ´

• **position** (SmallIntegerField) – Pozycja

#### <span id="page-17-3"></span><span id="page-17-0"></span>**6.2.2 Panel administracyjny**

- **class** petycja\_norweskie.menu.admin.**ElementAdmin**(*model*, *admin\_site*) Admin View for Element
- **class** petycja\_norweskie.menu.admin.**ElementInline**(*parent\_model*, *admin\_site*) Tabular Inline View for Element

**model**

alias klasy Element

### <span id="page-17-1"></span>**6.2.3 Procesorzy kontekstu**

petycja\_norweskie.menu.context\_processors.**menu**(*request*) A context processor which provide menu in menu template variable.

Parametry request (HttpRequest) - A django standard request object

#### **Example**

Menu render is very simple and effective. For example:

```
{% if menu %}
<ul>{% for el in menu %}
     <li>\langle a \ href = "\{\ell.url}\} "\{\ell.del}{% if el.children_set %}
          <ul>{% for child in el.children_set %}
                \langleli>\langle a \rangle href="{{child.url}}">{{child}}\langle a \rangle{% endfor %}
          \langle/ul>\{\frac{6}{6} endif \frac{6}{6}\}\langle/li>{% endfor %}
\langle/ul>{% endif %}
```
### <span id="page-17-2"></span>**6.2.4 Widoki**

## Petycje (petitions)

## <span id="page-18-5"></span><span id="page-18-1"></span><span id="page-18-0"></span>**7.1 Zało ˙zenia**

Komponent zapewnia mechanizm petycji, a takze gromadzenia pod nimi podpisów, co stanowi podstawowy cel funk- ˙ cjonowania projektu. Każda petycja ma określoną kampanie (zob. [Menu \(menu\)](#page-16-0)).

Mechanizm petycji jest szeroko konfigurowalny zapewniając możliwość ukrycia każdego z pól formularzy, co umożliwia uwzględnienie specyfiki kampanii.

Ponadto jest przewidziana funkcjonalność pól zgód. W celu ich skorzystania należy pierw zdefiniować definicję zgody dla danej petycji. Można przy tym określić czy zgoda będzie wymagana, czy opcjonalna, a także wzajemną kolejność zgód w formularzu. Zapewnia to szerokie możliwości uzyskania zgód zgodnie z różnorodnymi potrzebami i wymogami prawa.

Zgromadzone podpisy możliwe są do wyeksportowania w szeregu formatach. Eksport obejmuje także informacje o udzielonych zgodach.

## <span id="page-18-2"></span>**7.2 Architektura**

### <span id="page-18-4"></span>**7.2.1 Model**

**class** petycja\_norweskie.petitions.models.**Permission**(*id*, *definition*, *signature*, *value*)

#### **Parametry**

- **id** (AutoField) Id
- **definition\_id** (ForeignKey to [petycja\\_norweskie.petitions.models.](#page-18-3) [PermissionDefinition](#page-18-3)) – Definicja zgody
- **signature\_id** (ForeignKey to [petycja\\_norweskie.petitions.models.](#page-20-0) [Signature](#page-20-0)) – Podpis
- <span id="page-18-3"></span>• **value** (BooleanField) – Wartość

<span id="page-19-1"></span>**class** petycja\_norweskie.petitions.models.**PermissionDefinition**(*id*, *petition*, *text*, *default*, *required*, *ordering*)

#### **Parametry**

- **id** (AutoField) Id
- **petition\_id** (ForeignKey to [petycja\\_norweskie.petitions.models.](#page-19-0)  $Petition$ ) – Petycja
- **text** (TextField) Text
- **default** (BooleanField) Czy domyslnie zaznaczone? ´
- **required** (BooleanField) Czy wymagane?
- **ordering** (*PositiveSmallIntegerField*) Określ kolejność

<span id="page-19-0"></span>**class** petycja\_norweskie.petitions.models.**Petition**(*id*, *created*, *modified*, *campaign*, *name*, *slug*, *title*, *text*, *overview*, *finish\_message*, *ask\_first\_name*, *ask\_second\_name*, *ask\_organization*, *ask\_city*, *ask\_email*, *first\_name\_label*, *second\_name\_label*, *organization\_label*, *city\_label*, *email\_label*, *sign\_button\_text*, *paginate\_by*, *is\_published*, *is\_active*, *front*, *disabled\_warning*, *disabled\_message*)

#### **Parametry**

- **id** (AutoField) Id
- **created** (AutoCreatedField) Utworzony
- **modified** (AutoLastModifiedField) Zmodyfikowany
- **campaign id** (ForeignKey to petycja norweskie.campaigns.models. [Campaign](#page-15-2)) – Kampania
- **name** (CharField) Nazwa
- **slug** (CharField) Zmodyfikuj, aby zmienic adres petycji ´
- **title** (CharField) Tytuł
- **text**  $(TextField) Tres{c}$
- **overview** ( $TextField$ ) Zwarte omówienie przedmiotu petycji zachecające do podpisania petycji.
- finish\_message (TextField) Wiadomość pokazywana po podpisach
- ask first name (BooleanField) Zapytaj o imie
- **ask\_second\_name** (BooleanField) Zapytaj o nazwisko
- **ask\_organization** (BooleanField) Zapytaj o organizacje
- **ask\_city** (BooleanField) Zapytaj o miasto
- **ask\_email** (BooleanField) Zapytaj o e-mail
- **first\_name\_label** (CharField) Etykieta pola imienia
- <span id="page-20-5"></span>• **second\_name\_label** (CharField) – Etykieta pola nazwiska
- **organization\_label** (CharField) Etykieta pola nazwy organizacji
- **city\_label** (CharField) Etykieta pola miejscowosci ´
- **email\_label** (CharField) Etykieta pola adresu e-mail
- **sign\_button\_text** (CharField) Etykieta przycisku zgłoszeniowego
- **paginate\_by** (SmallIntegerField) Określa liczbę podpisów na jednej podstronie z listą podpisów
- **is\_published** (BooleanField) Opublikowane na stronie?
- **is\_active** (BooleanField) Otwarte na nowe podpisy?
- **front**  $(BooleanField)$  Tutaj powinna być jedna dostępna strona
- disabled\_warning ( $TextField$ ) Wiadomość, gdy ktoś próbuje wprowadzić podpis, pomimo wyłączenia formularza.
- **disabled message** (TextField) Wiadomość zamieszczona na stronie, jeśli możliwość składania podpisów została wyłączona.

<span id="page-20-0"></span>**class** petycja\_norweskie.petitions.models.**Signature**(*id*, *created*, *modified*, *petition*, *first\_name*, *second\_name*, *organization*, *city*, *email*, *counter*)

#### **Parametry**

- **id** (AutoField) Id
- **created** (AutoCreatedField) Utworzony
- **modified** (AutoLastModifiedField) Zmodyfikowany
- **petition\_id** (ForeignKey to [petycja\\_norweskie.petitions.models.](#page-19-0)  $Petition$ ) – Petycja
- first\_name (CharField) Imie
- **second\_name** (CharField) Nazwisko
- **organization** (CharField) Organizacja
- **city** (*CharField*) Miejscowość
- **email** (EmailField) Adres e-mail
- **counter** (SmallIntegerField) Numer

#### <span id="page-20-2"></span>**7.2.2 Formularze**

- <span id="page-20-1"></span>**7.2.3 Panel administracyjny**
- <span id="page-20-4"></span>**7.2.4 Widoki**
- <span id="page-20-3"></span>**7.2.5 Fabryki**

## Szablony (themes)

## <span id="page-22-1"></span><span id="page-22-0"></span>**8.1 Zało ˙zenia**

Komponent określa szablony i ich parametry, które są możliwe podczas konfiguracji kampanii.

Szczególną rolę pełni pole Theme.prefix, gdyż określa dopuszczalne wartości.

Każdy szablon winien zapewniać następujące pliki szablonów Django:

```
$ find $(find -type d -name 'norweskie') -type f
./petycja_norweskie/templates/norweskie/base.html
./petycja_norweskie/petitions/templates/petitions/norweskie/field_custom.html
./petycja_norweskie/petitions/templates/petitions/norweskie/signature_form.html
./petycja_norweskie/petitions/templates/petitions/norweskie/signature_list.html
./petycja_norweskie/petitions/templates/petitions/norweskie/petition_success.html
./petycja_norweskie/petitions/templates/petitions/norweskie/petition_detail.html
```
W wskazanym przykładzie «norweskie» stanowi odpowiedni prefix.

## <span id="page-22-2"></span>**8.2 Dostepne szablony**

### **8.2.1 norweskie.org**

## <span id="page-22-3"></span>**8.3 Dodawanie szablonu**

W przypadku dodania nowego szablonu należy wykonać:

python manage.py makemigrations themes --empty --name "add theme {{prefix}}"

W nowoutworzonym pliku wstawić treść zgodnie z szablonem:

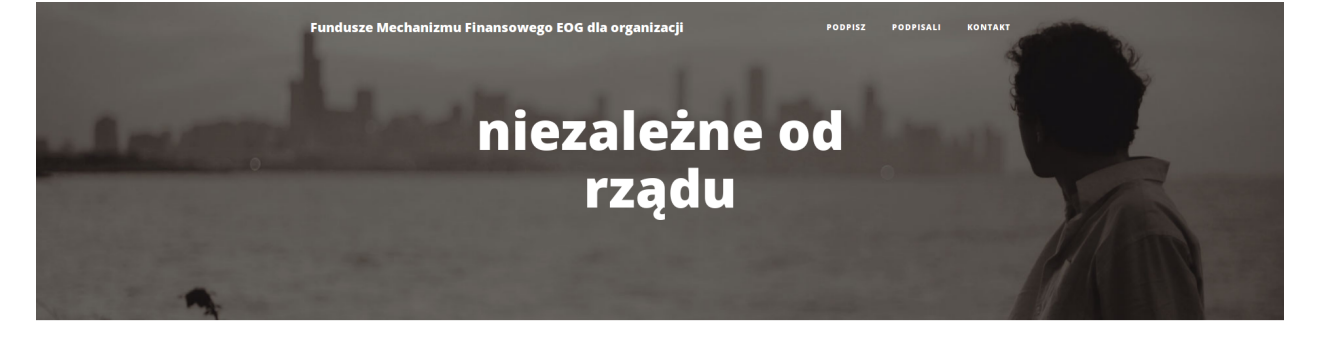

#### Szanowni Państwo, Koleżanki i Koledzy,

Zapraszamy do podpisania listu, w którym protestujemy przeciwko zorganizowanej akcji, jakiej celem jest przejęcie przez polską administrację państwową zarządzania środkami EOG przeznaczonymi na wsparcie rozwoju społeczeństwa obywatelskiego.

W liście apelujemy do rządu Królestwa Norwegii, z którego budżetu  $\emph{pochodzi największa część środków, o pozostawienie zarządzania tymi}$ funduszami w rękach niezależnego operatora, wyłonionego w otwartej procedurze konkursowej. Sprzeciwiamy się także pozbawionym podstaw merytorycznych zarzutom kierowanym pod adresem Fundacji List podpisało 276 organizacji. Dołącz do nich! Batorego - obecnego operatora funduszy.

Na podpisy czekamy do czwartku 20 kwietnia br. Po tym terminie list zostanie przekazany Ambasadzie Norwegii oraz do wiadomości  ${\bf \textit{Pehomocnikowi Rządu do Spraw Spoleczeństwa Obywatelskiego i}}$ Równego Traktowania.

Komitet Organizacyjny 11 kwietnia 2017 roku

#### List otwarty organizacji pozarządowych w sprawie środków Mechanizmu Finansowego EOG

Stanowczo protestujemy przeciw prowadzonej ostatnio, zorganizowanej akcji rządu z udziałem publicznych mediów i grupy organizacji pozarządowych, mającej na celu przejęcie przez administrację państwową zarządzania środkami Mechanizmu Finansowego Europejskiego Obszaru Gospodarczego, przeznaczonymi na wsparcie rozwoju społeczeństwa obywatelskiego

 $\!$  Uważamy, że tylko niezależność i oparty na doświadczeniu profesjonalizm operatora konkursów grantowych gwarantuje efektywne, zgodne z przeznaczeniem wykorzystanie tych środków. Obawiamy się, że ani nieistniejące jeszcze, budzące już teraz wiele kontrowersji, Narodowe Centrum Rozwoju Społeczeństwa Obywatelskiego, ani żadna inna instytucja państwowa nie jest w stanie spełnić takich wymagań. Ostatnie przykłady nieoczekiwanych zmian zasad, dokumentów, wzorów umów, jakie miały miejsce w trakcie konkursów grantowych dla organizacji pozarządowych, dowodzą słabości – i tak wcześniej słabych – standardów grantodawczych administracji państwowej. Obawiamy się również ryzyka wykorzystania funduszy EOG do realizacji partykularnych celów polityki rządu, o czym świadczyć mogą ostatnie wypowiedzi jego członków

Wyrażamy sprzeciw wobec bezpardonowych ataków na Fundację Batorego - dotychczasowego operatora funduszy EOG prowadzonych przez przedstawicieli rządu, części mediów i grupy organizacji pozarządowych. Ich głównym celem jest dyskredytacja  $\,$ dorobku jednej z najważniejszych niezależnych instytucji grantodawczych w kraju tak, aby osłabić pozycję fundacji jako potencjalnego operatora kolejnej transzy środków Mechanizmu .<br>Finansowego EOG, zwiększając jednocześnie szanse rządu na przejęcie tej funkcji.

Zarzuty formułowane są w tendencyjny sposób, w oparciu o nieprawdziwe lub zmanipulowane informacje – np. mówią o przekazaniu 150 mln zł organizacjom liberalno-lewicowym (co  $\operatorname{przekracza}$ całkowitą kwotę dotacji przekazanych wszystkim organizacjom) lub o "zawrotnych" środkach przekazanych z kolei aktywistom LGBT (wartość wsparcia finansowego udzielonego takim organizacjom to 2% łącznej kwoty wypłaconych dotacji). Podobnie wadliwie konstruowanych zarzutów jest więcej – nie zgadzamy się z nimi.

Głęboko niepokoi nas również fakt, iż w opisywane działania włączono organizacje pozarządowe. Być może niektóre z nich dały  $\rm{si}\varrho$ przekonać złudnymi obietnicami, iż rząd może wydatkować

**20** and the prezert of the consumedance of ednym z najlepiej<br> **20** Rozdział 8. Szablony (themes)  $\mathbf W$ efekcie tworzone są kolejne podziały w społeczeństwie, tym razem w środowisku, które dotąd – mimo różnic – umiało ze sobą rozmawiać i współpracować. Nie tworzy to dobrego klimatu dla wzmacniania sektora obywatelskiego.

#### Wyraź poparcie

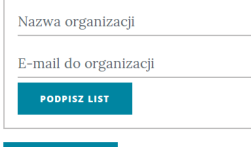

```
# -*- coding: utf-8 -*-from __future__ import unicode_literals
from django.db import migrations
def update_theme_forward(apps, schema_editor):
    Theme = apps.get_model('themes', 'Theme')
    Theme.objects.update_or_create(
        prefix="norweskie",
        defaults={
            'name': 'Niezależne fundusze norweskie',
            'description': '',
            'authorship': 'Kamil Breguła (mik-laj)'
        }
    )
class Migration(migrations.Migration):
   dependencies = [
        ('themes', '0001_initial'),
    ]
    operations =
    migrations.RunPython(update_theme_forward)
]
```
Warto także w niniejszej dokumentacji zamieścić podgląd.

## <span id="page-24-0"></span>**8.4 Architektura**

#### <span id="page-24-3"></span>**8.4.1 Model**

<span id="page-24-1"></span>**class** petycja\_norweskie.themes.models.**Theme**(*id*, *created*, *modified*, *name*, *description*, *authorship*, *prefix*)

#### **Parametry**

- **id** (AutoField) Id
- **created** (AutoCreatedField) Utworzony
- **modified** (AutoLastModifiedField) Zmodyfikowany
- **name** (CharField) Nazwa
- **description** (TextField) Nazwa
- **authorship** (CharField) Autorstwo
- **prefix** (CharField) Systemowa nazwa prefiksu szablonu

### <span id="page-24-2"></span>**8.4.2 Panel administracyjny**

#### <span id="page-24-4"></span>**8.4.3 Widoki**

Indices and tables

- <span id="page-26-0"></span>• genindex
- modindex
- search

## Indeks modułów pythona

### <span id="page-28-0"></span>p

petycja\_norweskie.campaigns.admin, [12](#page-15-3) petycja\_norweskie.campaigns.models, [12](#page-15-4) petycja\_norweskie.campaigns.tests.factories, [12](#page-15-5) petycja\_norweskie.campaigns.views, [12](#page-15-6) petycja\_norweskie.menu.admin, [14](#page-17-0) petycja\_norweskie.menu.context\_processors, [14](#page-17-1) petycja\_norweskie.menu.models, [13](#page-16-4) petycja\_norweskie.menu.views, [14](#page-17-2) petycja\_norweskie.petitions.admin, [17](#page-20-1) petycja\_norweskie.petitions.forms, [17](#page-20-2) petycja\_norweskie.petitions.models, [15](#page-18-4) petycja\_norweskie.petitions.tests.factories, [17](#page-20-3) petycja\_norweskie.petitions.views, [17](#page-20-4) petycja\_norweskie.themes.admin, [21](#page-24-2) petycja\_norweskie.themes.models, [21](#page-24-3) petycja\_norweskie.themes.views, [21](#page-24-4)

## Indeks

## C

Campaign (klasa w module petycja\_norweskie.campaigns.models), [12](#page-15-7) CampaignAdmin (klasa w module petycja\_norweskie.campaigns.admin), [12](#page-15-7)

## E

Element (klasa w module petycja\_norweskie.menu.models), [13](#page-16-5) ElementAdmin (klasa w module petycja\_norweskie.menu.admin), [14](#page-17-3) ElementInline (klasa w module petycja\_norweskie.menu.admin), [14](#page-17-3)

## M

menu() (w module petycja\_norweskie.menu.context\_processors), [14](#page-17-3)

model (atrybut petycja\_norweskie.menu.admin.ElementInline), [14](#page-17-3)

## P

Permission (klasa w module petycja\_norweskie.petitions.models), [15](#page-18-5) PermissionDefinition (klasa w module pety-cja\_norweskie.petitions.models), [15](#page-18-5) Petition (klasa w module petycja\_norweskie.petitions.models), [16](#page-19-1) petycja\_norweskie.campaigns.admin (moduł), [12](#page-15-7) petycja\_norweskie.campaigns.models (moduł), [12](#page-15-7) petycja\_norweskie.campaigns.tests.factories (moduł), [12](#page-15-7) petycja\_norweskie.campaigns.views (moduł), [12](#page-15-7) petycja\_norweskie.menu.admin (moduł), [14](#page-17-3) petycja\_norweskie.menu.context\_processors (moduł), [14](#page-17-3) petycja\_norweskie.menu.models (moduł), [13](#page-16-5) petycja\_norweskie.menu.views (moduł), [14](#page-17-3) petycja\_norweskie.petitions.admin (moduł), [17](#page-20-5) petycja\_norweskie.petitions.forms (moduł), [17](#page-20-5) petycja\_norweskie.petitions.models (moduł), [15](#page-18-5)

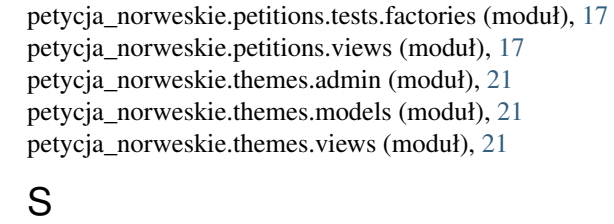

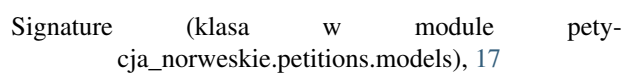

### T

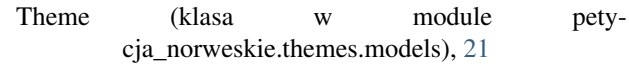